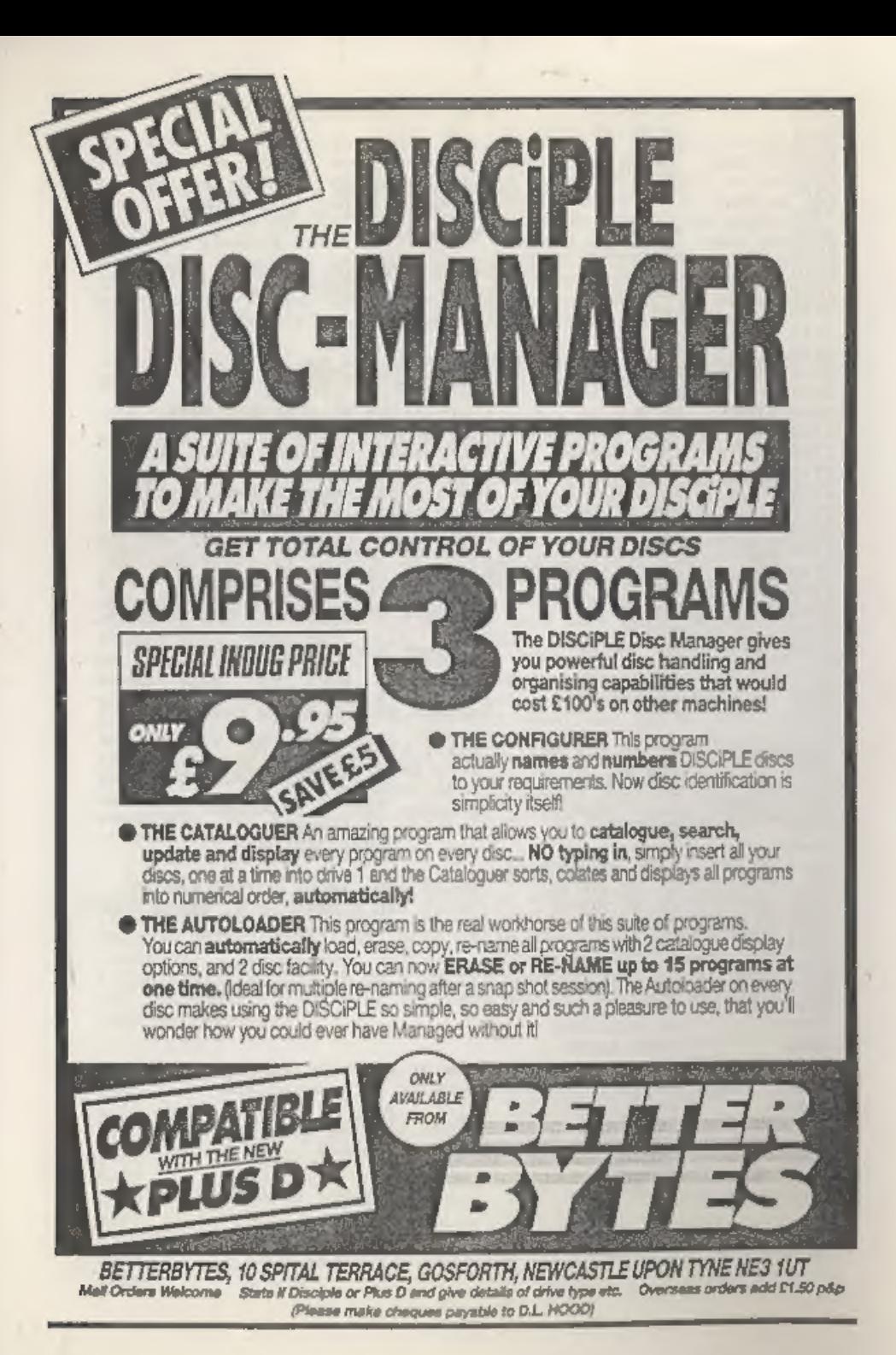

Magazine from INDUG A For DISCIPLE & PLUS D Users SSUE #9 - APRIL 1988 **E ASSAY Property**  $\blacksquare$ LS & REY **E MISSION Lyongr** TAPE TO DISC<br>WE SHOW YOU HOW INDUG

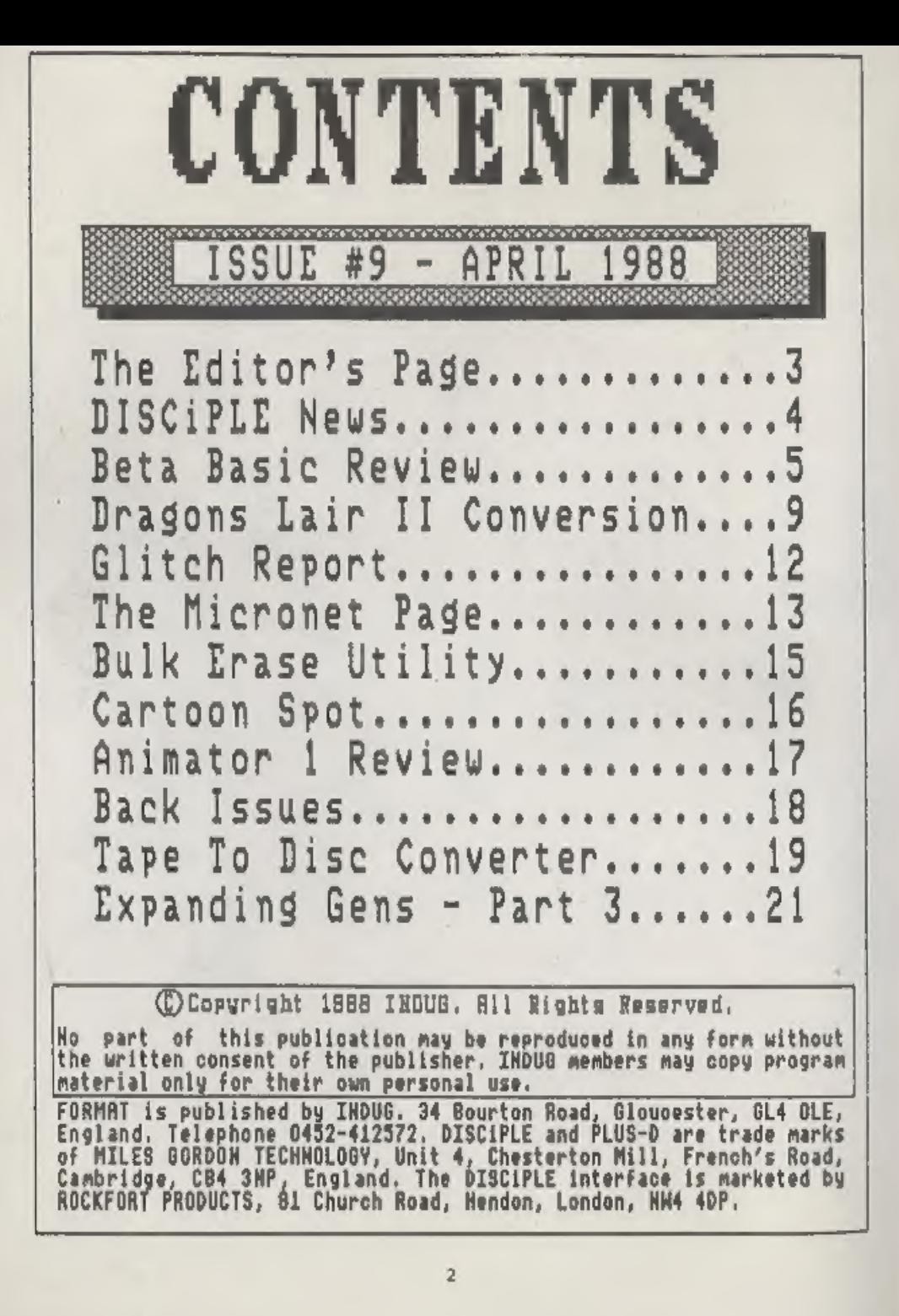

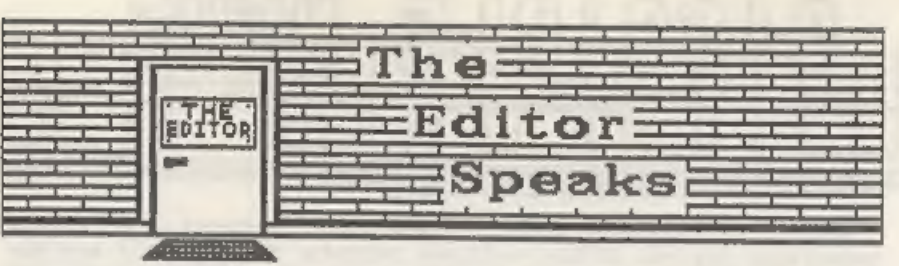

Issue number nine, time does fly when you're enjoying yourself. I do have great fun each month putting together an issue of FORMAT, and some people have asked just how I do it. Magic? well no, just plain hard work. Each issue takes about ten days, mostly under pressure to reach the printer by the agreed date. Articles and programs are stored on disc and filed in printed form when they come in. Each month I try to select as broad a spectrum of items as I can. Any program is tested on both the DISCIPLE and the PLUS D and some small amendments are made, if needed, to get it working on both.

The files and programs are then transferred, via an RS232 link to a BBC'B'. Why a BBC? I hear you say, well the BBC has a word processor called WORDWISE which allows me full (and instant) control over the printer I use (a Brother HR15 Daisywheel) and allows me to do things I just couldn't do with the WYSIWYG (What You See Is What You Get) type of word processor you get on the Spectrum, Just try underlining letters like that with Tasword 2 or 3 and still get right justification on the line. There is also one other very good reason for me using a BBC, its got a spelling checker - and boy do I need that.

Once the files are on the BBC they have the necessary control and format codes added and then the real job starts. Editing for length, and to make things look good in print, is sometimes a very long process, Several test prints may be done before I am satisfied with the result, Now all that remains is to draw up some titles, some done on the Beeb some on the Spectrum, then design the front cover. All artwork is then pasted-up at A4 and these masters are then sent to the printers for reduction to A5 and printing. So thats it, now you know.

The latest news on SAM is that orders have been placed to secure delivery of chips in October. With the current large increase in RAM chip prices it now looks like the Z56K SAM will appear at around the £130 mark. The most asked question, at the moment, is WILL MY DISCIPLE / PLUS D WORK WITH SAM? Bruce Gordon has promised me they will, although because the ROM is totally different from the Spectrums, there will need to be a new version of the DOS produced. I hope to be able to make an announcement on a priority order system for INDUG members in the next few months so keep reading.

Finally, where are those Hints & Tips?, its been about three months since I last saw one. Is there anyone out there?

See you next month.

Bob Brenchley, Editor.

# DASGIRLE M

### SUROPSHIRE SCHOOLS GET THE PLUS D

Shropshire County Council have just ordered 250 PLUS D<br>interfaces for use in the counties schools. Many schools are now<br>buying Spectrums because they are so much cheaper then the<br>competition (BBC Master computers). They re

experience with computers.<br>
MGT believes this will be the first of many orders from around<br>
the country and would like to hear from anyone interested in, or<br>
already using the PLUS D in education.

#### OUTPUT FOR GAMES

Games enthusiasts may be interested in a new 'fanzine' called<br>OUTPUT. The first issue (January '88) contained several very<br>readable games reviews as well as an editorial and a Hinta &<br>Tips page. This first issue was well p

OUTPUT is published 6 times a year by Output Publications (s.Gardner}, 30 Stonehouse Road, Liphook, Hampshire, GU30. 7D. Tel 0428 723042. A years subscription is only £2.40 including UK postage.

#### NEW TWO-WAY CONNECTOR FROM MGT

Very soon MGT will be launching a new TWO WAY expansion<br>connector for the Spectrum. Bruce Gordon, who is designing the<br>unit, sees it as the ideal adaptor for PLUS D owners. Priced at<br>around £14.95 it will have a joystick p

#### ON THE MOVE

MGT are about to expand by moving into new premises in South<br>Wales. A move from the very cramped conditions they work under<br>in Cambridge has been on the cards for some months. It seems<br>likely that Swansea will be the new h

# BETA-BASIC-REVI EW

By: JOHN WASE.

Although 280 machine code is assembled and run relatively<br>easily on a Spectrum, and although it runs miraculously fast in<br>comparison with Spectrum Basic, there are Big Snags! Its not as<br>easy or quick to write and come next

Of the Basics, Sinclair Spectrum Basic is particularly slow<br>(on the PCW Benchmarks Index, Nov '87 there is only one machine<br>listed which is slower), and although it is clear, clean and<br>uncluttered, it is somewhat limited i

Describing all these in detail is well nigh impossible in the<br>space available, with over seventy extra commands/keywords, many<br>of them multiple (like BORDER 1, BORDER 2, etc). In addition<br>there are some twenty-six extra fu

So, what makes these programs so useful? Well, try using the<br>keyword CSIZE which changes character-size on screen (from 64<br>characters wide, or even more at a big pinch, to one huge<br>letter). When you enter it, either for ve

Once the line is entered in the program, you notice that the<br>current line marker is much more prominent (white on black)<br>compared with Sinclair's. It moves up and down the program<br>quicker, too, and the screen scrolls more

can JOIN or SPLIT lines: (the latter's not really a keyword;  $\Omega$  is used). If you've just entered a line, type zero and then a line number; say 1020, The keyword EDIT appears thus: EDIT 1020 on the input line; on enterin

Much more important for programmers are the Basic enhancements<br>- enhanced loops (DO...LOOP, DO WHILE condition, DO UNTIL<br>condition, EXIT IF....) and IF statements (IF...THEN... ELSE); ON<br>(selects line number/statement) and

There are improved SAVE, LOAD, NERGE and VERIFY, which should<br>deal with parts of programs or arrays (but see later) and so you<br>can save a library of complex procedures and use them in your<br>program, if necessary RENUMbering

Finally, if you want your dead serious results printed out<br>neatly in proper columns, then use PRINT USING - yes, it'll take<br>wildcards too, PRINT USING E##.##. for instance, prints out the<br>sums in real munney! All this lot

The snag is that all this takes a goodly chunk of the 48X<br>Spectrum's memory, leaving about 22K for your Basic program. All<br>right; I know that you don't often write Basic programs of 22K<br>or more. But suppose, for instance,

And that's where Beta Basic 4 comes in. Although the 128X<br>program appears at first to be the same, and all the extra<br>communisyon had before are still there, it allows you to use,<br>in addition, a large RAMdisc file, with a s

The 128K program also has some extras, apart from the RAMdisc<br>commands. DRAW is about 2.5 times faster than Sinclair's, and<br>will use the bottom two screen lines, as will the new PLOT:<br>CIRCLE is much quicker - by around twe

As a dedicated Beta Basic user I am enthusiastic about the<br>programs. They provide an unbelievable number of facilities, and<br>user support is readily available through Beta Basic's own news<br>letter. There are one or two snags

The whole lot comes in a super plastic wallet with a tape and<br>88 page manual for version 3, closely printed and beautifully<br>produced with lots of helpful examples, and with a supplementary<br>32 page manual for version 4. The

BETA SOFT,<br>24, Wyche Avenue, ' King's Heath, Birmingham, B14 6LQ.<br>Birmingham, B14 6LQ.

**ALLABLE NOW! THE NEW KEMPSTON MOUSE** 

## AVAILABLE NOW! **TOGETHER WITH TOOLKIT SOFTWARE**

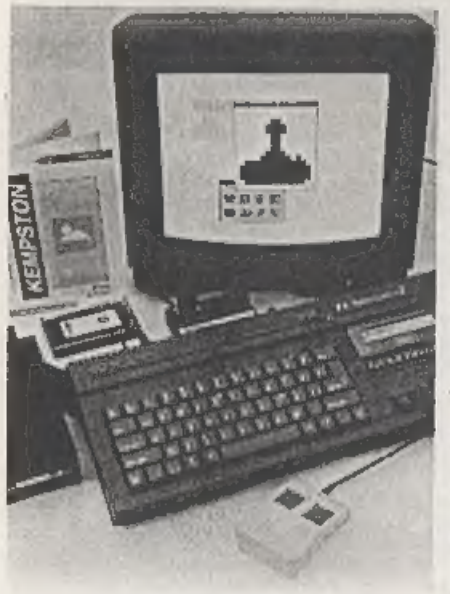

The KEMPSTON MOUSE consists of: High resolution 2 button mouse, mouse interface, Toolkit software and manual.

The Toolkit software consists of fast<br>machine code routines which can be<br>called up from BASIC in order to<br>produce a WIMP (Windows, Icons, Menus, Pointers) system in your own programs.

The Toolkit commands are:

- START: This initialises one of four
- on-screen pointers.<br>**MOVE** : Allows the pointer to move<br>until a mouse button is pressed,<br>FINISH: Removes the on-screen
	-
- pointer.<br>SETUP: Sets up a window in one of<br>HIGH: Highlights a specified field
- : Highlights a specified field
	-

within a window.<br>
REMOVE : Removes a specified<br>
A sophisticated ICON and POINTER Editor is also included, supplied with eight<br>
ICONS and four POINTERS built in.<br>
The complete system with software is available for only  $E4$ 

The Toolkit' software is available separately for  $E9.95$  inc.

FAST Mail Order Service from:<br>KEMPSTON DATA LTD, 22 Linford Forum, Rockingham Drive,<br>Linford Wood, Milton Keynes MK14 GLY.

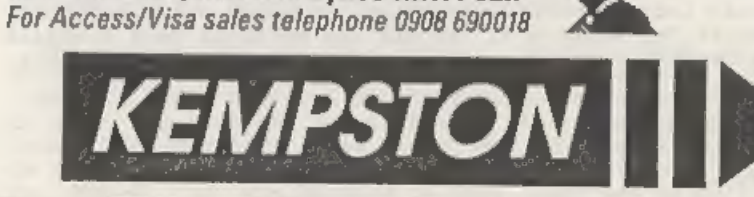

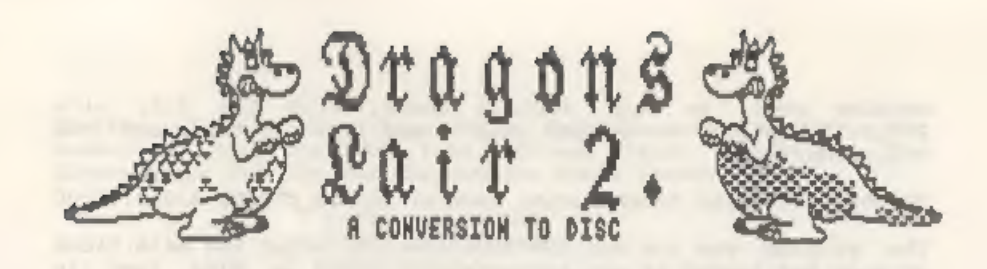

## By: Hugh McLenaghan.

Dragon's Lair II is one of that growing band of programs<br>termed 'Multi Loaders'. This means later acreens / levels in the<br>game are loaded in from tape as the game progresses. No<br>'anapshot' device yet invented can cope with

The first thing I did was to look at the type of loading<br>routine the program uses. In this case it looked like a normal<br>loading routine, i.e. border colours are yellow/blue and the<br>speed is the same as normal. Therefore I

When LISTed I got the following:-

10 REM DRAGON'S LAIR II<br>
20 PAPER O: INK O: BORDER O: CLEAR 32767: POKE 23624,0: CLEAR:<br>
RESTORE<br>
30 POKE 23659,0: POKE 23614,0<br>
40 LOAD "" CODE 16384<br>
50 FOR F=0 TO 18: READ A: POKE 7-64512,A: NEXT F: RANDOMIZE US<br>
R 6451

Line 30 is the nasty line! These two pokes cause the computer<br>to crash if an error occurs, e.g. breaking into the program.<br>Line 50 puts a machine-code loader into the memory. This is an<br>important line as it told me where t

The data statement in line 60 contains the machine-code which<br>is POKEd in at address 64512. The numbers 221,33,x,x (LD IX,nn)<br>tell the ROM loading routine where the loaded code is to be put,<br>in the above listing it is 0,1

machine code, we must replace these, from the 218, with<br>210,0,252,201,0,0 now delete line 30 and line 100 then add the<br>following line:

70 POKE 23624,56: PAPER 7:CLS: SAVE d1"ESCAPE\_C"CODE 33024,19200

The program was run and the tape started. After the main block<br>of code had loaded it was automatically saved to disc just in<br>case I needed to reload it later.

I then typed NEW and entered the following program which will<br>search for the CALL to the tape loading routine in the Spectrums<br>ROM:-

```
. 10 FOR A=33024 TO 52223: LET Z=PEEK A<br>20 IF 2=194 OR 2=195 OR Z=204 OR Z=205 THEN GOTO 100<br>30 NEXT A<br>40 STOP<br>40 LET AD=PEEK (A+1)+256*PEEK (A+2): IF AD>1365 AND AD<1400 TH<br>EN PRINT A:STOP<br>110 GOTO 30
```
I ran the program and walted for an address. It does not need to<br>be exactly 1356 it could be slightly higher. After 4 short wait<br>the program returned the value 34457. I then looked at the bytes<br>before this until reaching e

100 LET AD=PEEK (A+1)+256\*PEEK (A+2): IF AD=34447 THEN PRINT A:S<br>TOP

I found the address was 34447 by looking at the bytes before 34457. The returned number is where the program will go to when it wants to load something from tape.

Looking through the code, the routine starting at 34408 jumped to this routine.

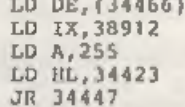

The value loaded into the IX register pair is the place where<br>the code is to be loaded. The register pair OE holds the length<br>of the block of data, it get the length from the header before<br>the block of data. I then had to

I then found the number 34310 which called this routine.<br>Examining the bytes before the call, told me about the header<br>and how it figures out if it is loading the correct section or<br>not. I found that the bytes from 34294 t

routine which loads three bytes into the memory which is the header. It loads the data into address 34465 to 34467. The dissassembly for the routine between these loaders is:-

34294 CALL 34388<br>34297 LD A, (34465)<br>34300 LD B,A<br>34304 LD A, (34469)<br>34305 JR NZ,34294

I now had all the information that was needed to write the loading routine. Using the control codes the following loader was written:-

## load: LD A,(34469) ; WHERE THE COMPUTER STORES WHICH LEVEL<br>ADD A,48 ; CHANGE IT INTO A NUMERIC CHARACTER<br>LD (NAM+5),A : LOAD THE NUMBER INTO THE NAME

The rest of the listing is the same as in the DISCiPLE manual.

My next problem was where to put it. I searched and then decided to put it in one of the message areas. The most suitable area was starting at 34470. The routine "load" including the DISCiPLE loading routine was put here. I then had to search through the code to find any routines which pointed to areas within 34470 to 34605. And changed them so as not to call the print routine by making the bytes 205,68,134 equal to zero.<br>After this the only change to the program is the message you get<br>on the menu screen to "\*\* DO NOT REMOVE DISC FROM DRIVE\*\*". This message will be placed over the rewind tape message which it displays before the instructions which starts at 36630. I changed the call at 34294 to call 34471 and make all the bytes between 34297 and 34317 equal to zero. The code file was then saved.

A small program was then written to load the screens from tape<br>and save them to disc. After running and transferring the levels<br>I finally wrote a loader program and saved it to disc.

For those of you who want the easy way out I give below a conversion program. Type it in, then RUN and start the tape. The program loads each part in turn and saves it to disc, follow the prompts on screen to start and sto

10 REM Dragon's Lair II.<br>20 REM Conversion to DISCiPLE/PLUS D disc systems.<br>30 REM By Hugh J. McLenaghan<br>40 REM<br>70 DEF FN h(hs)={(CODE h\${SGN PI)-VAL "48"-(VAL "7" AND h\${SGN<br>PI}>"31"})}\*VAL "16"+CODE h\${VAL "2"}-VAL "48"-

AL "2")>"9")<br>80 CLEAR VAL "32767": LOAD ""CODE VAL "16384": SAVE d<sup>\*</sup>"ESCAPE\_<br>S"SCREEN\$ : LOAD ""CODE : RESTORE VAL "150": CLS : PRINT AT VAL<br>"10", VAL "10"; FLASR SGN PI; "PLEASE WAIT"; AT VAL "5", VAL "9"; IN<br>VERSE SGN P

THE MULCRONE TRACE

## A NEW MONTHLY FEATURE

By: Patrick McMahon.

Over the next few months I am alming to give you, the reader, an in depth look at Micronet; how it functions, its facilities, and more importantly its users and IP's (Information Providers).

Once you have got your VTX 5000 modem plugged into your Spectrum you are all set to access Micronet. This simply involves dialling up one of the Prestel computers (there are two for the South east area, Enterprise and Derwent) through your local access number and logging on by entering your 10 digit ID number and your personal password which can be a combination of four figures (numbers or letters). With all that over you are presented with your first proper Micronet page which welcomes you to the Database by name and tells when you last called. Keying # (Enter) takes you to the main menu (fig 1) which displays an extremely general index of what is a vast Database, the index proper takes literally hundreds of pages of text.

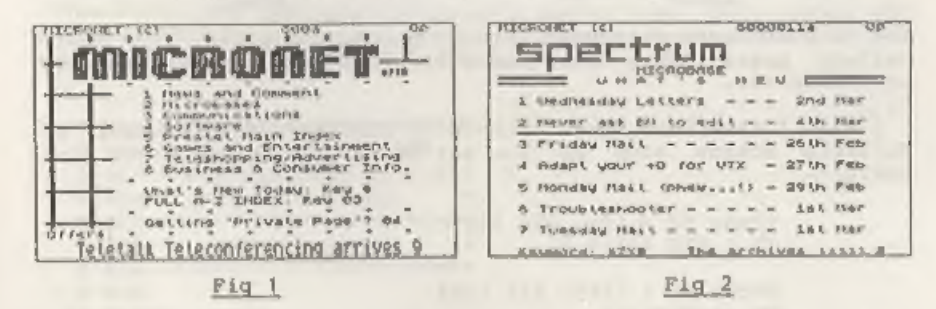

To get to the Spectrum Microbase you just have to key \*ZX#, you are then presented with the "What's new" index (fig 2). This usually consists mainly of Letters from Micronetters with problems with their system, Micronet or just airing their views about life in general. Reviews of software and hardware arm also common, most recently there have been reviews of the DISCIPLE, +3 and the PLUS D. There is also a spot for soldering, to get to this you key \*SOLDER ON#, which provides easy step by step instructions on how to repair or modify your hardware. A recent article was how to make your PLUS D work with the VTX 5000 modem by means of a sort of inhibit button (Warning, this may Invalidate your guarantee). Talking of VTX 5000 modems; Micronet are doing quite a good offer on them at the moment. If you subscribe to Micronet for one year they will give you a FREE modem, not bad eh!

A good introduction to using Micronet is the Gallery where

110 READ h\$: LET tot=NOT PI 120 LET z=FN h(h\$): LET h\$=h\$(INT PI TO ): POKE addr, a: LET add readdr+SGN PI: LET tot=tot+z: IF h\$<>"" THEN GO TO VAL "120" 130 READ t: IF totset THEN PRINT "Typing ERROR": STOP 140 GO TO VAL "90" 150 DATA VAL "34117", "000000000000", NOT PI<br>160 DATA VAL "34124", "1E", VAL "30"<br>170 DATA VAL "34288", "3AA5", VAL "223" 180 DATA VAL "34292", "OC870021EA86CF3B11F9860609CF3C121310FAED5 BFC86C302870000000000000", VAL "3066" 190 DATA VAL "34325", "01", SGN PI<br>200 DATA VAL "34538", "01000064044C6576656C312020202003001800400 ODDFFFFED4RFA86CF3DC30EB600C63032F486C9", VAL "3572" 210 DATA VAL "36632", "2020444F204E4F542052454D4F564520544845204 449534B2046524P4D20544B4520445249564520202A2A202020", VAL "2817" 220 DATA VAL "65e3", "373E00DD21005B110400CD56053EFF37DD210098ED 5B015BD5CD5605C1C9", VAL "2880" 230 DATA VAL "4E5" 240 FOR a=VAL "34474" TO VAL "34537"; POKE a, NOT PI: NEXT a 250 FOR a=VAL "34576" TO VAL "34604": POKE a, NOT PI: NEXT a 260 SAVE d\*"ESCAPE C"CODE VAL "33024", VAL "19200" 270 CLS : PRINT AT VAL "10", VAL "10"; "START THE TAPE" 280 LET n\$="lovel ": FOR A=SGN PI TO VAL "7"; LET len=USR V

AL "65e3": LET n\${VAL "6"}=STR\$ a: SAVE d\*; n\$CODE VAL "38912", le n: NEXT a

290 CLS : PRINT "All data saved. Now type in and save the loade  $r^{-n}$ 

This simple loader program should also be typed in.

10 CLEAR VAL "32767": LOAD D\*"ESCAPE S"SCREEN\$: LOAD D\*"ESCAPE C"CODE: RANDOMIZE USR VAL "33025"

Now save it by: SAVE DI"ESCAPE"LINE 10 and the jobs done. Sit back and enjoy the game, it will not make it any easier to play but its much nicer not having to wait for the tape to load each section.

## **GLITCH RERPORT**

Oh dear. I dropped a spanner in the works last month. The excellent conversion of Art Studio by Villy Feltmann was just a fow lines too long for the space I allocated, so with a flash of the word processor I made it shorter. But I also made it NOT WORK... In altering lines of the hexloader. line 50 come out wrong. It should read:-

50 FOR b=1 TO len/2: LET byte=16\*(CODE b\$(1)-48-{7 AND b\$(1)>" 9"))+(CODE b\$(1)-48-(7 AND b\$(1)>"9"}); POKE a+b-1, byte: LET che ckecheck+byte: LET b\$=b\$(3 TO ): NEXT b

The difference being the 'len/2' in the first statement instead of 'len STEP 2'. My apologies to everyone who tried the conversion and failed through my error.

BOB.

IP's update regularly pages of text and graphics which provide many different items such as free programs one example is the Sky software gallery pages and the Soft Option . Many just specialize in providing free telesoftware on their pages eg Phantom Viewdata. Others concentrate on producing hardware and software reviews for other people on Micronet to read and enjoy. A few IP's but not many have graphic pages on their gallery pages, one example is Simon Grant Graphics (GASP fig 2 & 3) which has a very good selection of some the best graphics available on Micronet. Many of the IP's also run Bulletin Boards (a similar idea to Micronet but on a smaller scale) Keith Burton is one example with his Phantom viewdata and Phantom gallery

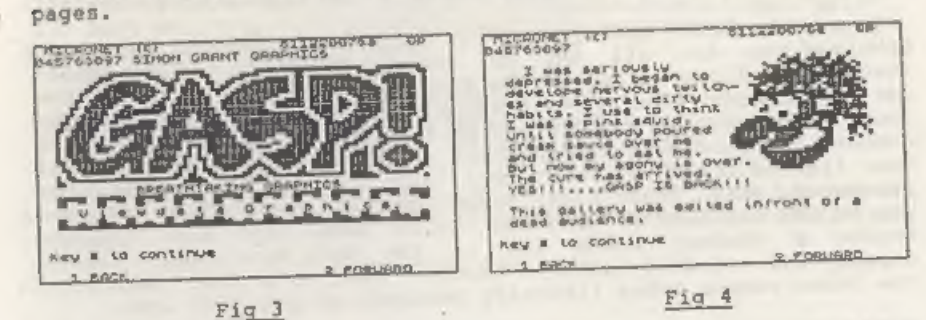

The IP's are extremely hard working people and often run their gallery pages (99p a time) and Builetin Boards at great expense to themselves.

I will finish this first article by listing a few numbers of Bulletin Boards some of you out there with modems might find  $useful:$ -

> Phone no : (01) 493 9555 ID : RUS 10549 BA

Phone no : (061) 844-1999 TD :647870344 Password : 482933

Phone no : (0800) 282301 ID : none

I must stress that you need special software such as Firescroll or Micron to access Bulletin Boards. The normal VTX software will not work, but do not worry, this software can be downloaded free from Micronet.

For further details on Micronet membership contact:-

MICRONET, Durrant House, 8 Herbal Hill. London, EC1R SEJ. Tel  $01 - 278 - 3143$ 

## PROGRAM. PAGE.. PROGRAM. PAGE.. PROGRAM **BULK-ERRSE**

### By: John Mixon.

With up to eighty files per disc the DISCIPLE / PLUS D sometimes makes life a little difficult for us poor users. With it's powerful wildcard facility it is very easy to issue a command like ERASE dl"DATA\*" only to find you have ERASEd one file too many. Using a separate ERASE command for each file is both long winded and prone to errors due to mis-typing.

This utility is designed to take the stress out of clearing up your discs. When run, it creates a catalogue of the disc in an array, it then steps through displaying each filename on screen and asking you to ERASE Y or N 7. If you reply no then the filename is removed from the array. At the end of the loop through the array, if you have said yes to any files, a list of files to be ERASEd is displayed and you are asked to confirm that the list is OK.

The files are then deleted using a Basic line, this avoids any problems that might arise through errors from rewriting an amended directory sector by sector.

1 REM ACOSSOSAGESSED RESERVED 2 REM \* BULE ERASE UTILITY \* 3 REM \* For DISCIPLE GDOS V3\* REM \* or PLUS D G+DOS \* 6 REM \* (C) 1988 INDUG. 7 ЯЕМ властавальное положение **B REM** 10 CLEAR 20 POKE 23658,8 30 CLS # 40 LET P\$=CHR\$ 17+CHR\$ 5+CHR\$ 19+CHR\$ 1+" DISCIPLE BULK-ERASE PROGRAM V1 " 50 PRINT P\$''"Insert DISC into drive 1." 60 PRINT #0; "press any key when ready." 70 PAUSE 1: PAUSE 0 80 CLS: PRINT P\$'' FLASH I;" CREATING CATALOGUE. " 90 POKE 50256.0 100 DIM ES(80,10): LET F=0 110 FOR I=0 TO 3: FOR J=1 TO 10 120 LOAD @1.I.J.50000 130 FOR K=50000 TO 50256 STEP 256 140 IP PEEK K=0 THEN GOTO 170 150 GOSUB 460 160 LET  $F = F + 1$ : LET  $F = F$ ;  $F$ ) = T\$ **170 NEXT K** 

160 NEXT J: NEXT I 190 IF NOT F THEN PRINT "RUN ABORTED. NO FILE FOUND": STOP  $200$  LET  $N=0$ 210 FOR I=1 TO F: CLS: LET A\$=F\$(I) 220 CLS: PRINT PS''' PAPER 1; INK 7;" File name :- "; 230 PRINT I" ":AS 240 PRINT .... ERASE Y OR N?" 250 LET IS-INKEYS: IF IS="" THEN GOTO 250 ": GOTO 290 260 IF IS="N" THEN LET PS(I)=" 270 IF IS () "Y" THEN GOTO 250  $280$  LET  $N=N+1$ 290 IF INKEYS <> "" THEN GOTO 290 310 IF N THEN PRINT '''"END OF CATALOGUE": GOTO 330 300 NEXT I 320 CLS: PRINT PS'''''" NO FILES SELECTED"'" RUN ABORTED. 330 CLS: PRINT PS'' INVERSE 1; "FILES TO BE ERASED" ''  $COTO$  9999 " THEN PRINT F\$(I) 340 FOR I=1 TO F: IF FS(I). 350 NEXT I 360 INPUT FLASH 1:"ARE YOU SURE ? Y or N "; IS 370 IF IS(1) ."Y" THEN GOTO 400 380 IF IS(1)="N" THEN STOP 390 GOTO 360 400 CLS: PRINT PLASH 1;" ERASING FILES "'' " THEN GOTO 440 410 FOR I=1 TO F: IF F\$(I)=" 420 ERASE d1; F\$(I) 430 PRINT "ERASED ";F\$(I) 440 NEXT I 460 LET TS="": FOR L=K+1 TO K+10: LET TS=TS+CHRS (PEEK L): NEXT 450 GOTO 9999 L: RETURN 9998 CAT 1: STOP 9999 SAVE d1 "BULKERASE" LINE 20

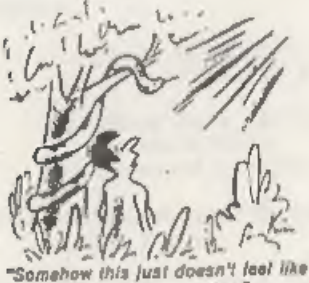

paradise without a computer."

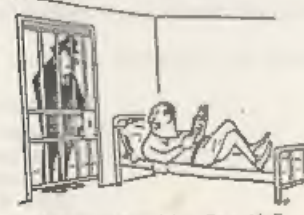

"If anyone cafts, tall them Fm not in."

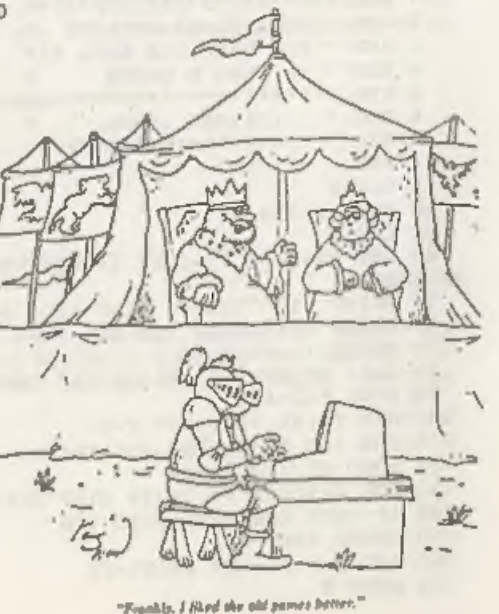

## ANIMATOR A REVIEW

By: Jess Sulivan.

ANIMATOR 1 is a powerful piece of software intended primarily for the design and animation of sprites. The features that make for a fine animation package also serve to set the ANIMATOR 1 apart from most other art packages available for the Spectrum range of computers. Most IBM compatible art software is also hard pressed to equal some of the stunts that are possible with ANIMATOR 1.

This review will not go into depth on all the features of ANIMATOR 1 - you'll have to see for yourself - but a guick list goes something like this:

LINE FUNCTIONS - single lines, pinned lines, rubberbanding and freehand.

CIRCLES - You can put a circle of any size anywhere on the screen. These circles can even run off of the screen if necessary.

DRAWING - Controlled from the keyboard, once you get the hang of it you will be surprised at the ease and speed with which things can be drawn accurately.

MAGNIFICATION - A particularly handy option is the magnification window. This window occupies about 1/6 of the screen but can be moved anywhere you desire. If switched off at a particular position, it will still be there the next time you switch it on. This window is perfect for close in work.

SCREEN SCROLLING - The cursor keys act to move the screen in any desired direction one row or column or row and column at a time. The screen can also be rotated by 90, 180, 270 or 360 degrees at the touch of a key.

ATTRIBUTES - The Spectrum screen attributes are  $fuliv$ controllable within ANIMATOR 1 even to the extent of having different paper and ink colours at every character location on the screen. You can also 'INVERSE' the screen and in effect, print text or draw on the back of the paper and then inverse it again to see the actual result.

SPRITES - This is the most interesting feature of ANIMATOR 1. You can store and animate up to 256 sprite images (not just the bit image, but the attributes as well). If you define your sprites as being full screen size, this gives you two screens that are stored in memory and be called at any time. This gives you three screen on which to work. The sprite function also serves as a cut/paste facility and a library of designs or<br>pictures can be saved to disc.

TEXT HANDLING - Brilliant. You are able to print text anywhere<br>on the screen in any size. Using the DISCIPLE or PLUS D screen<br>dump facilities, you can create an A4 size poster in about 1<br>minute if you haven't much to say o dump facilities, you can create an A4 size poster in about 1 quite laquacious-

CHARACTER SET/UDGs - The Animator allows you to redesign any of the characters or UDGs under automatic magnification, You can also redesign the four standard pen sizes, the eight brush shapes and any one of over 65000 hatch patterns. Once defined, these can all be saved to disc for future use.

COMPATIBILITY - As the ANIMATOR 1 program uses Microdrive commands throughout it is perfectly compatible with your DISCIPLE or PLUS D. Softcat Micros has released a special version just for DISCIPLE and PLUS D users which incorporates an auto save to disc function. This version is available only from

MGT.<br>This is only a taste of the good things that the ANIMATOR I program is capable of doing. On the down side, there a couple of potential problems. Firstly, the manual is not as concise as it perhaps could be. Before you fully understand the package, a wrong keypress could have disastrous results. Also, some mouse users may find the lack of a mouse or even joystick option annoying. Aside from these two things, I found ANIMATOR 1 to be fast and easy to use. It is a definite must for anyone working extensively in graphics and quite a lot of fun as well.

Title: ANIMATOR 1<br>Supplier: Softcat Micros<br>Seller: MGT - 0223 311665<br>Price: E9.95 (E8.95 to INDUG members, see special offer leaflet)

BACK ISSUES

For members who have missed past issues of FORMAT (or perhaps worn theirs out through constant use) we run a back-issue

ervice.<br>service.<br>The cost is 65p per copy (85p overseas) which includes grids:<br>The cost is 65p per copy (85p overseas) which includes<br>ostage. Your copies will be sent out as soon as possible but, postage. Your copies will be sent out as soon as possible but,<br>in order to keep printing costs down, it may take up to 21 days for us to dispatch.

Available Issues

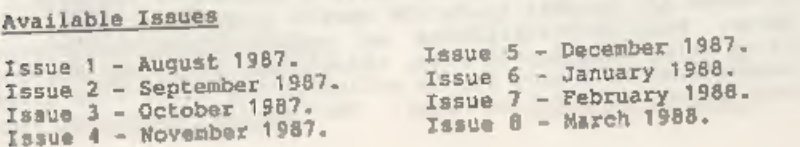

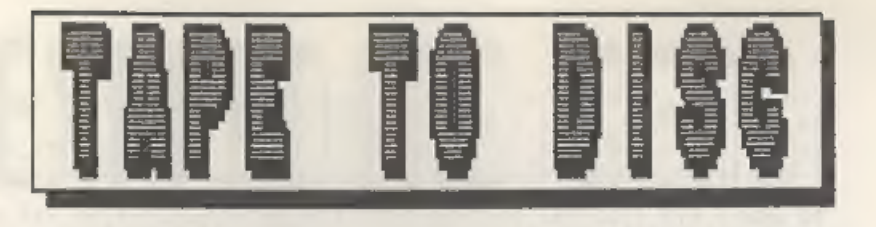

By: Steve Nutting.

This REM listing is to be used in conjunction with the Data<br>Compiler see issue #7. DISCIPLE owners miss out lines 200<br>onwards, PLUS D users with G+DOS version 2 miss out lines<br>180,190,260 (version 1 users miss lines 180,19

Once you have typed in the REM listing Save it to Disc by:-<br>SAVE dl"temp" then load in the Data Compiler by<br>CLEAR 29999: LOAD dl"datacomp" CODE then type RUN. If there are<br>no errors then type:-

RANDOMIZE USR 30829: SAVE di" TAPE-DISC" CODE 0,6656 (DISCIPLE)<br>RANDOMIZE USR 30844: SAVE di" TAPE-DISC" CODE 8192,6656 (PLUS D)

This will save a special version of the System file for future use.

With the new System File loaded we can call up the Snapshot key<br>routine. Press the Snapshot button then key 1 (DISCIPLE) or key<br>0 (PLUS D), You will then Bee PLAY TAPE printed on the top<br>acreen So press play on your tape r

The routine will even copy machine code files 16384,49152 which use all Spectrum memory.

1 CLEAR 29999: RANDOMIZE USR 64512<br>
5 REM 830000<br>
10 REM 49,255,255,33,175,23,6,12,205,70,23,33,180,24,17,0,255,1<br>
10 REM 49,255,255,33,175,23,6,12,205,70,23,52:4419<br>
170,0,237,176,55,62,0,221,33,122,23,17,17,0,205,0,255,2

# EXPANDING GENS

PART 3.

By: DAVE KENNEDY.

This months quota of EXPANDING GENS contains the start of the new commands, but first a small correction to last months listing. At line 1700 (page 18) change the 'DEFW' command to 'JR', the mods will then run correctly.

One of the commands I missed in the original GENS was a block line mover, it makes reorganizing an assembler listing or loading listing modules much less time consuming. My routine acts as a replacement for the "T" dump command which I have not<br>converted to diac SAVE. I use the "R" run command for this block save since I prefer to test my code under monitor control (I use the ULTIMON monitor program rather than MONS3 since it has a Run command with break out option). This new command needs three arguments, FIRST line number of the move block, LAST line number of the move block then NEW LOCATION line number. The block will be stored in screen memory, erased from the textfile then transferred to the move-to line number. The first part of the listing converts these arguments to the appropriate textfile addresses and stores them. The move-to number will be in the assembler filename buffer. All these values are then error tested and if the move block will fit into screen memory the program continues with the actual transfer operation which is a simple code block move routine. The direction of line transfer dictates whether to use the LDIR or LDDR function. The block of lines, safely stored in screen memory, is then transferred back into the textfile and the whole textfile will then be renumbered with a step interval ten.

The LISTER routine from line 2660 gives an amended printer listing which I think is much more legible. Any comments are moved to column 36 and printed in lower case. The printer is set to the U.S. character set ("#" instead of "E") and eight lines per inch. I have also incorporated a printing break option as I find that if you press the Break key with an interrupt-driven program it will display the GDOS break message then crash. Keeping any key pressed will halt printing when a line end is reached and a return to GENS input mode made. If you want to continue with the listing then just reuse the "W" command with new arquments.

The first part of LISTER will find the start and end addresses of the textfile block to be printed. If the start line input is larger than the end line, then the program jumps to the page lister routine {LIST3 at line 2850) which prints the whole textfile in separate, numbered pages with (NUM1) lines per page and (NUM2) newlines between each page. Line 3560 is the start of the line number print routine using the ROM stack print routine.

84,69,82,32,65,82,82,65,89,13,84,89,80:3467 100 REM 69, 32, 13, 77, 65, 67, 72, 73, 78, 69, 32, 67, 79, 68, 69, 32, 254, 3, 4 0, 11, 33, 158, 23, 6, 17, 205, 70, 23, 195, 33, 22, 33, 241, 23, 6, 14, 205, 70, 23 , 237, 75, 135, 23, 205, 153, 24, 62, 44, 215, 16, 0: 3859 110 REM 237, 75, 133, 23, 205, 153, 24, 42, 135, 23, 237, 91, 133, 23, 25, 122 , 254, 2, 56, 65, 124, 167, 40, 5, 254, 255, 194, 209, 22, 21, 237, 83, 80, 24, 37, 34, 109, 24, 55, 62, 255, 221, 42, 135, 23, 17, 0, 0: 4787 120 REM 205, 0, 255, 221, 33, 214, 27, 17, 0, 1, 62, 255, 243, 205, 83, 255, 25 1, 210, 87, 23, 49, 120, 25, 33, 214, 27, 17, 0, 0, 1, 0, 1, 237, 176, 195, 226, 22, 42, 135, 21, 229, 62, 255, 55, 221, 33, 64, 156, 237: 5502 , 195, 226, 22, 205, 163, 24, 215, 43, 45, 215, 227, 45, 201, 33, 5, 2, 197, 62, 22 , 215, 16, 0, 124, 215, 16, 0, 125, 215, 16, 0, 193: 5332 140 REM 201, 0, 20, 8, 21, 243, 62, 15, 211, 254, 33, 168, 255, 229, 219, 254, 31, 230, 32, 246, 2, 79, 191, 192, 205, 138, 255, 48, 250, 33, 21, 4, 16, 254, 43, 124, 181, 32, 249, 205, 134, 255, 48, 235, 6, 156, 205: 6293 150 REM 134, 255, 48, 228, 62, 199, 184, 48, 224, 36, 32, 241, 6, 201, 205, 13 8, 255, 48, 213, 120, 254, 212, 48, 244, 205, 138, 255, 208, 121, 238, 3, 79, 38, 0,6,176,24,24,8,32,5,221,117,0,24,10,203:5770 160 REM 17, 173, 192, 121, 31, 79, 19, 24, 2, 221, 35, 27, 8, 6, 178, 46, 1, 205 , 134, 255, 208, 62, 203, 184, 203, 21, 6, 176, 210, 109, 255, 124, 173, 103, 122 , 179, 32, 209, 124, 254, 1, 201, 205, 138, 255: 5531 170 REM 208,62,22,61,32,253,167,4,200,62,127,219,254,31,208,169 180 REM 243, 219, 187, 33, 172, 0, 34, 170, 0, 33, 33, 22, 34, 165, 0, 34, 164, 6, 235, 33, 144, 101, 1, 87, 3, 237, 176, 211, 187, 251, 201: 3416 200 REM 203, 99, 202, 49, 33, 6, 239, 237, 88, 203, 67, 192, 195, 212, 48, 207 , 71, 62, 195, 50, 46, 33, 33, 17, 52, 34, 47, 33, 33, 48, 117, 17, 212, 48, 1, 132, 3, 237, 176, 195, 80, 0:4252 220 REM 4, 5, 3, 15, 9, 6, 5, 8, 6, 5, 4, 6, 4, 6, 9, 5, 4, 6, 3, 3, 12, 3, 5, 4, 6, 3, 3 , 13, 3, 6, 7, 4, 6, 3, 3, 14, 3, 4, 17, 3, 16, 7, 4, 9, 3, 6, 6, 22, 5, 3, 164, 5, 3, 3, 5, 4, 3, 9, 3, 3, 4, 15, 5, 4, 7, 23, 17, 3, 12, 11, 5, 3: 630 240 POKE 30257,161: POKE 30258,47: POKE 30268,168: POKE 30269,4 7: POKE 30271, 137: POKE 30272, 11 250 POKE 30566, 214: POKE 30567, 59: POKE 30582, 44: POKE 30583, 52 : POKE 30585, 214: POKE 30586, 59 260 POKE 30271,125 Coming soon, yet another System File which will give you extra all held in the modified System File. Bye for now. 28

0,50,102,23,61,167,40,10,254,1,40,14,254,2,40,15,24,18,42,141,23

, 34, 120, 23, 24, 43, 33, 64, 0, 24, 29, 33, 128: 3213 60 REM 0, 24, 24, 221, 33, 98, 23, 205, 79, 21, 237, 91, 116, 23, 237, 75, 114, 23, 205, 86, 21, 205, 129, 41, 195, 33, 22, 34, 118, 23, 33, 255, 255, 34, 120, 23

, 33, 203, 92, 34, 116, 23, 24, 215, 229, 197, 62: 4704 70 REM 2, 215, 1, 22, 193, 225, 126, 215, 16, 0, 35, 16, 249, 201, 33, 143, 23, 6, 15, 205, 70, 23, 195, 33, 22, 1, 0, 0, 100, 0, 32, 32, 32, 32, 32, 32, 32, 32, 32,

32, 0, 0, 0, 0, 0, 0, 0, 0, 0, 0, 32, 32, 32, 32, 32, 32, 2897 80 REM 32, 32, 32, 32, 0, 0, 0, 0, 0, 0, 0, 0, 0, 0, 13, 13, 76, 79, 65, 68, 73, 78, 71, 32, 69, 82, 82, 79, 82, 13, 13, 70, 73, 76, 69, 32, 84, 89, 80, 69, 32, 69, 82, 8

2,79,82,22,0,11,80,76,65,89,32,84,65,80:2788 90 REM 69, 13, 66, 65, 83, 73, 67, 13, 32, 65, 85, 84, 79, 13, 78, 85, 77, 69, 82 ,73,67,32,65,82,82,65,89,13,84,89,80,69,32,13,67,72,65,82,65,67,

130 REM 91, 133, 23, 205, 0, 255, 33, 64, 156, 209, 237, 75, 133, 23, 237, 176

, 230, 32, 40, 243, 121, 47, 79, 230, 7, 246, 8, 211, 254, 55, 201, 251, 201: 4535

Basic commands. As usual no spectrum memory will be used, its

Character 9, the right space key, is used as a separator within the textfile and is entered every time a space or right cursor is entered. The program searches for these separators as well as the ";" character which denotes line comments. Each part of the line is neatly printed using the TAB print command as necessary. The last routine modifies the "T" command to be a new program<br>exit. As you will see from my set-up at Basic line 1, whenever<br>the assembler "B" command is used I enter the Ultimon monitor exit. As you will see from my set-up at Basic line 1, whenever<br>the assembler "B" command is used I entern to GENS. The routine<br>program and when that is exited I return to GENS. The routine<br>just copies the "B" command then program and when that is exited I return to GENS. The routine

rm ...

All these routines are incorporated within the GENS program whilst retaining the full relocatability of the original.

In this short series we are converting HISOFT's excellent GENS assembler to use the DISCiPLE / PLUS D disc system to the full.

of GENS at 27000 is the relocation routine GENS at 27000 is the relocation routine<br>re-enter the program you must a webe recall from the load address. This takes the address table at the end of the loaded GENS and adds each address to the contents of the "BC" registers so forming an address within GENS. Here will be found an address giving the distance from the start of GENS of the routine to be called or jumped to. If this relative value is added to the "BC" value and stored back into GENS you will have the rowtine to be called of stored back into GENS you will have<br>added to the "BC" value and stored back into segardless of the<br>formed the required call or jump address regardless of the original load position. The address table at the end of GENS is<br>saved with the code but will be overwritten by any textfile entered. To save the code, enter both listings into the high nemory GENS (PUT first to prevent undefined symbol errors when which is why when you re-enter the program you must never recall assembling) then SAVE code 26580,9645. This code can then be loaded at any memory address and called from that load address. The RELO code at line 2430 will compare locations within GENS with the "BC" load address value to decide whether relocation is required, or a warm re-entry made. The appropriate address is<br>ptacked and a RETurn made.

<sup>I</sup>hope that the above gives you some ideas on modifying the GENS program, there is no reason to use the routines exactly as listed they can be changed as required. I find it easier to test then as normal code then incorporate then into Gens with the necessary relocation symbols. The starting point for any alterations to GENS is to find the command jump table near the top of GENS( #854A in my version) and disassemble and alter the code as required.

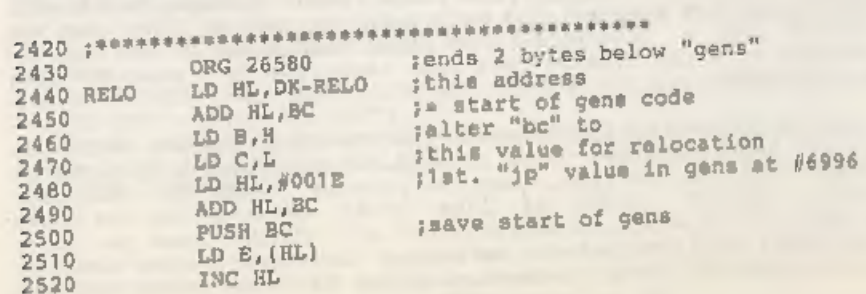

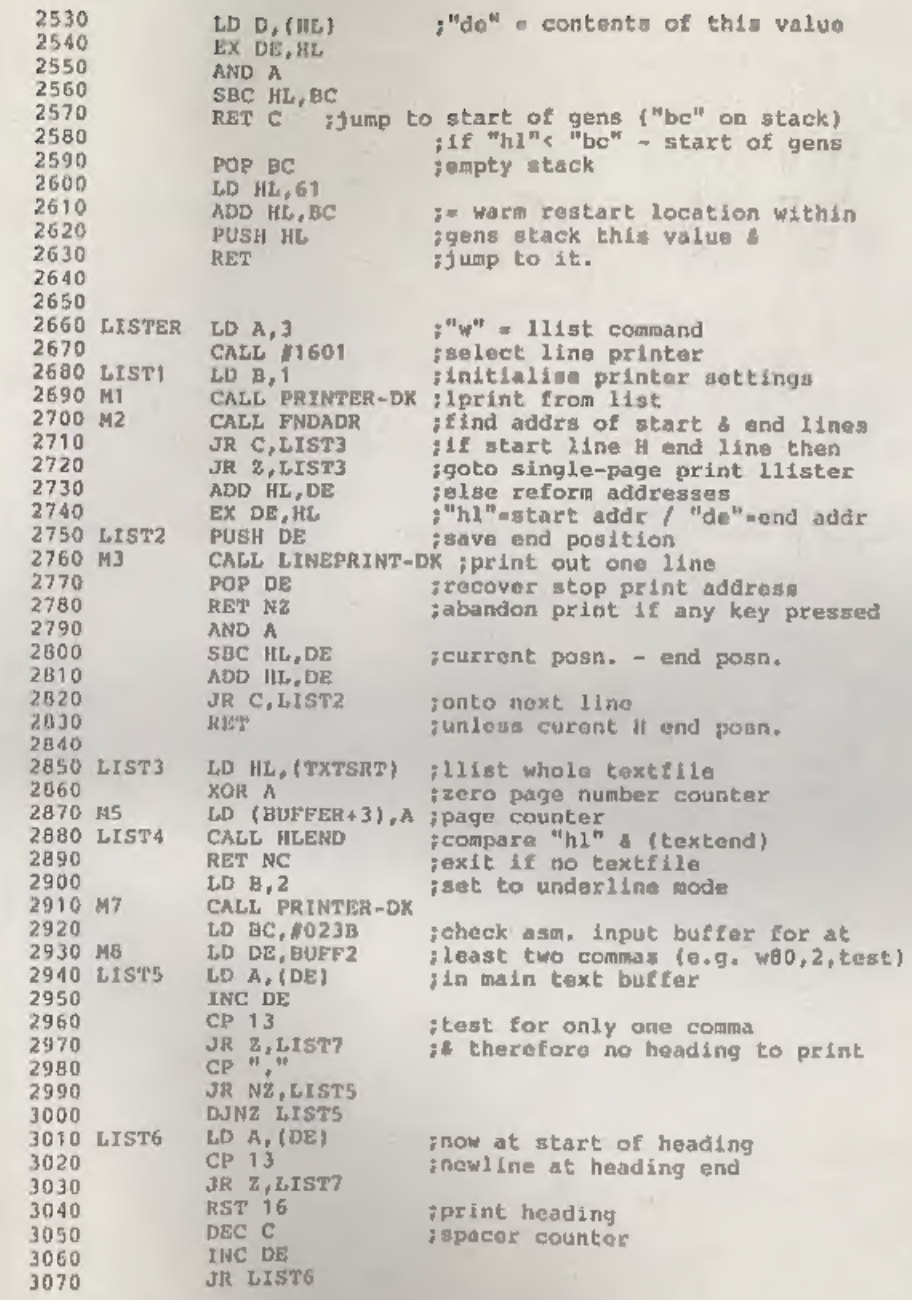

Thats all I've got room for this month but I will be back next month with the next installment.